# Tidal Enterprise Scheduler: Fout bij lokaliseren van jvm.dll tijdens het starten van de Windows Master Service Ī

### Inhoud

[Inleiding](#page-0-0) [Voorwaarden](#page-0-1) [Vereisten](#page-0-2) [Gebruikte componenten](#page-0-3) **[Conventies](#page-1-0)** [Fout-berichten van jvm.dll oplossen](#page-1-1) [Gerelateerde informatie](#page-2-0)

## <span id="page-0-0"></span>**Inleiding**

Dit document bevat informatie over de oplossing van foutmeldingen die u kunt zien bij het starten van de hoofdservice, met name als Java onlangs is geïnstalleerd. Dit document biedt ook een begrip van de manier waarop de master-service de versie van Java selecteert die voor de duur van het programma moet worden gebruikt.

Deze foutmeldingen worden in dit document besproken:

TIDALSaMaster: Unable to determine JVM DLL location. TIDALSaMaster: Unable to load C:\Program Files\Java\jre6\bin\client\jvm.dll TIDALSaMaster: Unable to find JVM DLL.

### <span id="page-0-1"></span>Voorwaarden

### <span id="page-0-2"></span>Vereisten

- Cisco Tidal Windows Master 5.3.1+
- Java Runtime Environment (JRE) geïnstalleerd op master
- Plaatselijke beheerder op de hoofdserver
- Boekhoudkundige kennis van Windows

#### <span id="page-0-3"></span>Gebruikte componenten

De informatie in dit document is gebaseerd op de Windows Master Service.

De informatie in dit document is gebaseerd op de apparaten in een specifieke laboratoriumomgeving. Alle apparaten die in dit document worden beschreven, hadden een opgeschoonde (standaard)configuratie. Als uw netwerk live is, moet u de potentiële impact van elke opdracht begrijpen.

#### <span id="page-1-0"></span>**Conventies**

Raadpleeg [Cisco Technical Tips Conventions \(Conventies voor technische tips van Cisco\) voor](/c/nl_nl/support/docs/dial-access/asynchronous-connections/17016-techtip-conventions.html) [meer informatie over documentconventies.](/c/nl_nl/support/docs/dial-access/asynchronous-connections/17016-techtip-conventions.html)

## <span id="page-1-1"></span>Fout-berichten van jvm.dll oplossen

De foutmeldingen kunnen worden gevonden in het Windows Event Viewer - Application Logs wanneer de master-toepassing Java (JVM) niet kan vinden terwijl de master-service is gestart. Als de master Java niet kan vinden, stopt de service kort nadat er is geprobeerd de service te starten. De kapitein maakt zelfs geen stamlogboek. Om deze reden moet u de logbestanden van het Event Viewer bekijken om problemen op te lossen en deze foutmeldingen te vinden.

Omdat meerdere versies van Java op de server kunnen zijn, gebruikt de meester een registratiesleutel om de versie van Java te bepalen om voor de algemene toepassingsservice te gebruiken. Deze toets is te vinden in het register onder

HKEY\_LOCAL\_MACHINE\SOFTWARE\Tidal Software\Scheduler\JvmVersion. Als de waarde leeg is omdat de Java-software niet aanwezig was tijdens de hoofdinstallatie of onlangs is bijgewerkt, start de master niet en rapporteert een van de fouten. De waarde van de JvmVersie-toets mag nooit leeg zijn. De waarde van de toets moet ongeveer 1.5 of 1.6 zijn, afhankelijk van de Javaversie die de master-toepassing moet gebruiken.

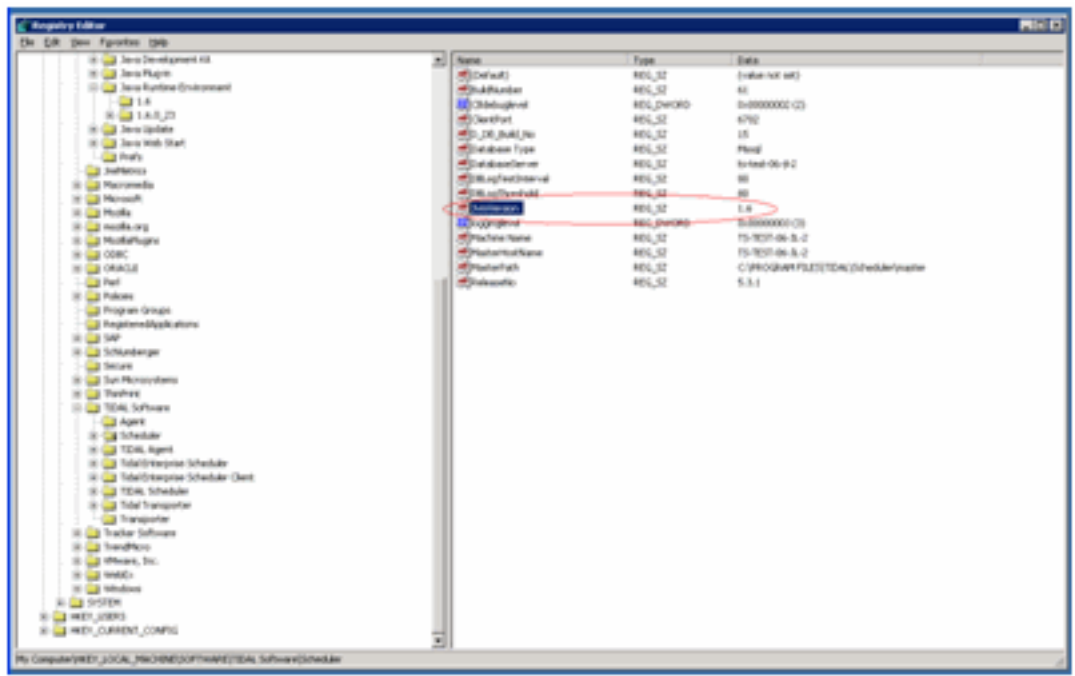

Als de waarde niet correct is of niet correct is ingesteld, update dan eenvoudigweg de waarde van JvmVersie aan de juiste versie van Java die u de master wilt gebruiken. De geldige waarden zijn 1.5 voor Java 5 en 1.6 voor Java 6.

De master komt overeen met de waarde in de JvmVersie-toets met de Java-registratiesleutel om de locatie van jvm.dll te bepalen. Bijvoorbeeld: Als de waarde is ingesteld op 1.6 vindt de master service de pad jvm.dll in de HKEY\_LOCAL\_MACHINE\SOFTWARE\JavaSoft\Java Runtime Environment\ 1.6\RuntimeLib-toets.

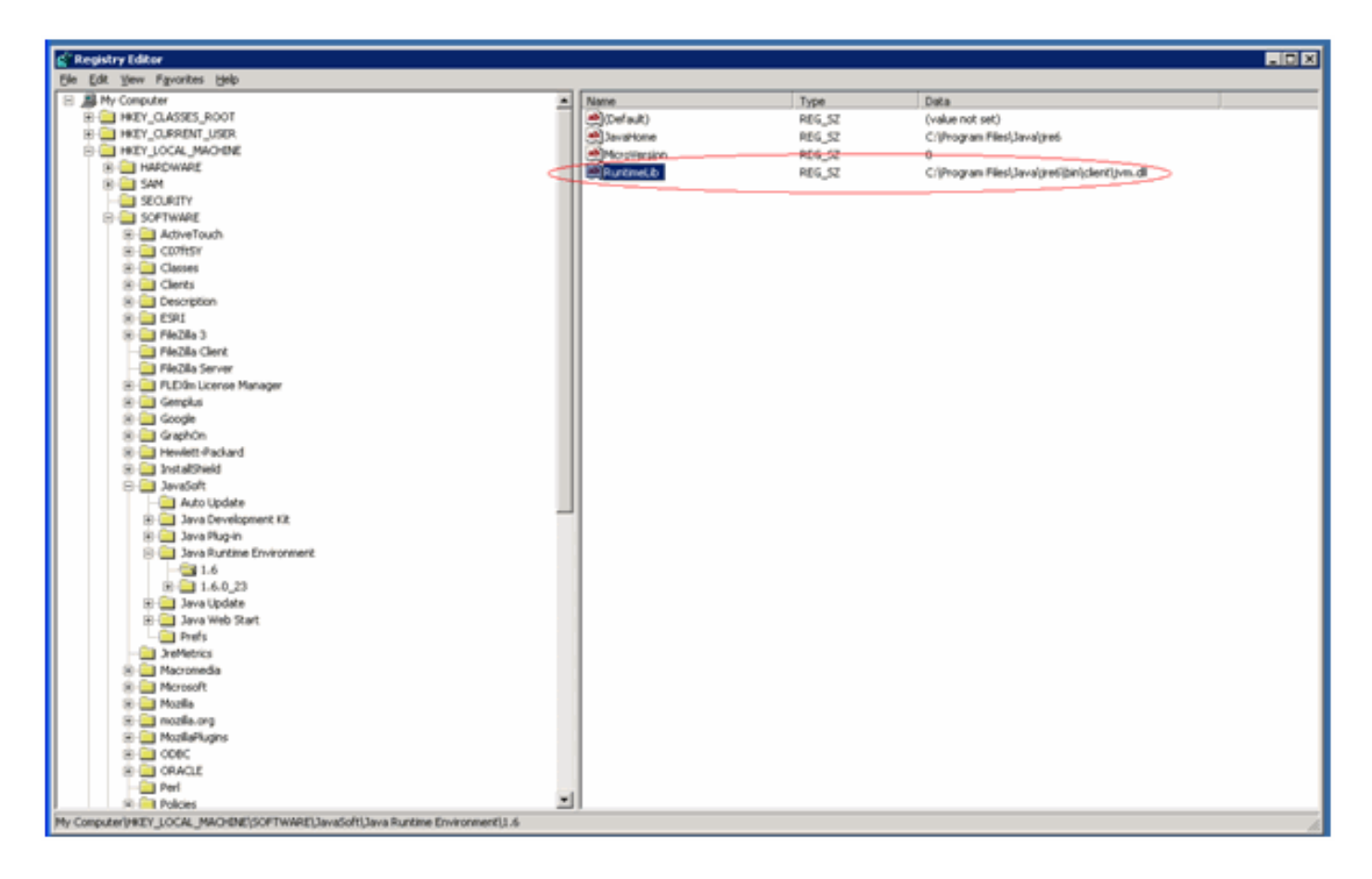

Als de waarde van JvmVersie correct is kunt u ook de waarde van de RuntimeLib toets controleren. Deze waarde is bekend om een onjuist bestandspad te bevatten in een 64-bits omgeving. Zorg voor JavaHome\bin\client directory exists. Als het bestandspad niet bestaat en Java geïnstalleerd is, maakt u gewoon de clientmap in de JavaHome-map en kopieert u de inhoud van de bestaande JavaHome\bin\server directory into the new client directory. Zodra u dit uitvoert en het bestandspad nu juist is, moet de master starten.

## <span id="page-2-0"></span>Gerelateerde informatie

• [Technische ondersteuning en documentatie – Cisco Systems](http://www.cisco.com/cisco/web/support/index.html?referring_site=bodynav)